## La página de inicio de sesión de Prime Infrastructure vuelve al centro de operaciones Ī

#### Contenido

Introducción **Problema** Solución Información Relacionada

### Introducción

Este documento describe el proceso de reversión del modo Centro de operaciones cuando el servidor Prime Infrastructure cambia al modo Centro de operaciones después de instalar un nuevo archivo de licencia.

#### Problema

1. Debido al número insuficiente de licencias para administrar dispositivos o para una nueva implementación, se debe adquirir e instalar una nueva licencia en el servidor Prime Infrastructure. Sin embargo, una vez instalada la nueva licencia, el sistema cambia de Cisco Prime Infrastructure a Operations Center y los datos de Prime Infrastructure anteriores dejan de ser visibles.

Así es como se ve la página de inicio de sesión antes de instalar la licencia:

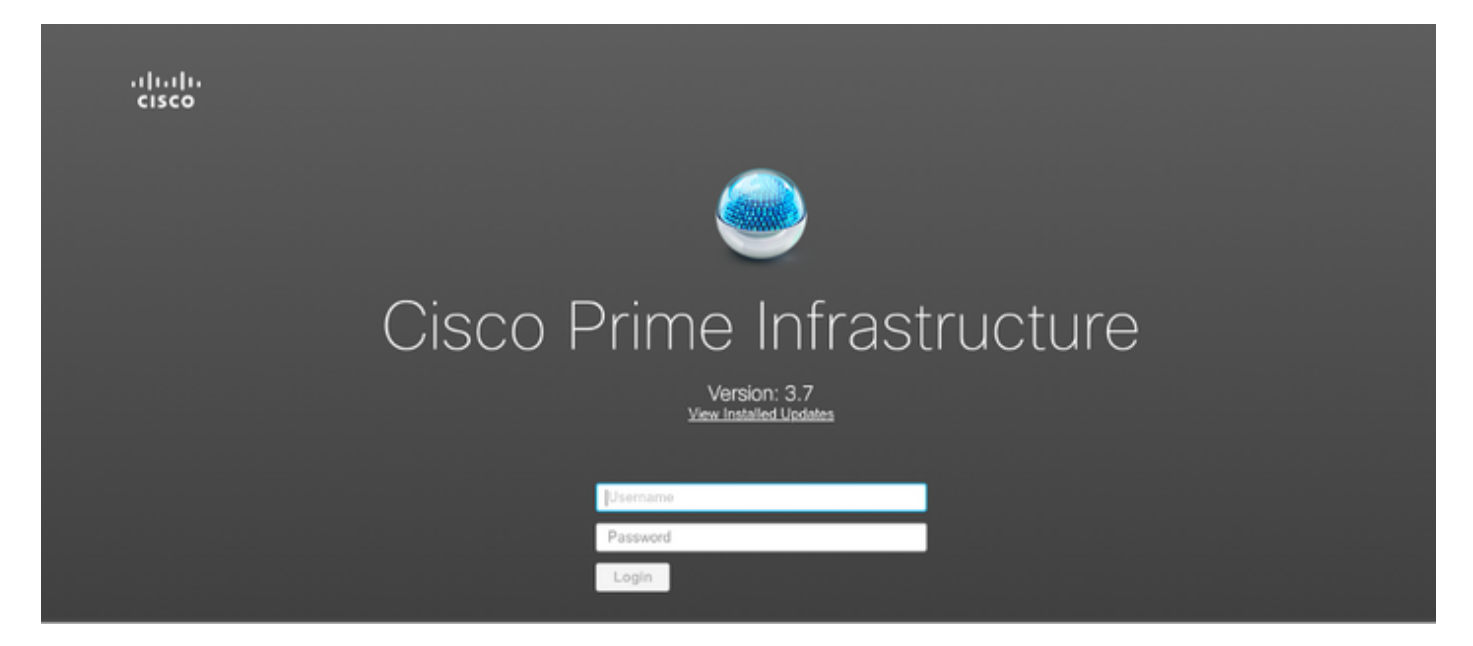

Así es como se trata:

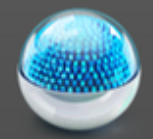

# Cisco Operations Center [SSO]

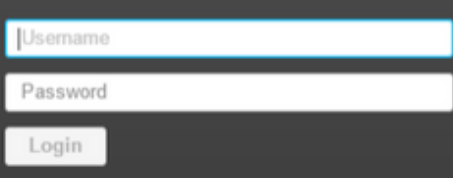

#### Solución

Operations Center se utiliza para administrar varias instancias de Prime Infrastructure. Para obtener más información, consulte [https://www.cisco.com/c/en/us/td/docs/net\\_mgmt/prime/infrastructure/3-](https://www.cisco.com/c/es_mx/td/docs/net_mgmt/prime/infrastructure/3-6/user/guide/bk_CiscoPrimeInfrastructure_3_6_0_UserGuide/bk_CiscoPrimeInfrastructure_3_6_0_UserGuide_chapter_010101.html) [6/user/guide/bk\\_CiscoPrimeInfrastructure\\_3\\_6\\_0\\_UserGuide/bk\\_CiscoPrimeInfrastructure\\_3\\_6\\_0\\_](https://www.cisco.com/c/es_mx/td/docs/net_mgmt/prime/infrastructure/3-6/user/guide/bk_CiscoPrimeInfrastructure_3_6_0_UserGuide/bk_CiscoPrimeInfrastructure_3_6_0_UserGuide_chapter_010101.html) [UserGuide\\_chapter\\_010101.html](https://www.cisco.com/c/es_mx/td/docs/net_mgmt/prime/infrastructure/3-6/user/guide/bk_CiscoPrimeInfrastructure_3_6_0_UserGuide/bk_CiscoPrimeInfrastructure_3_6_0_UserGuide_chapter_010101.html)

La función Cluster es la que convierte una licencia Prime Infrastructure en una licencia de Operations Center. Esta opción se puede separar del archivo de licencia sin afectar al resto de las funciones de la licencia.

Pasos para modificar el archivo de licencia:

- 1. Tome una copia del archivo de licencia que ya existe.
- 2. Edite el archivo de licencia y busque CARACTERÍSTICAS CLÚSTER.
- 3. Elimine el párrafo completo asociado a esta función, que terminará con comillas (").
- 4. Guarde el archivo de licencia.
- 5. Instale el archivo de licencia.

Ejemplo del archivo de licencia de ejemplo:

```
INCREMENT PI-AS cisco 3.0 permanent uncounted \
       VENDOR_STRING=<COUNT>4</COUNT> \
       HOSTID=TEST:ANY:ANY \
       NOTICE="<LicFileID> XXXXXXXXXXXXXXXXX </LicFileID><LicLineID>1</LicLineID> \
        <PAK>xxxxxxxxxxx</PAK>" SIGN="xxxx xxxx xxxx xxxx xxxx xxxx \
       xxxx xxx xxxx xxxx xxxx xxxx xxxx xxxx xxxx xxxx xxxx xxxx \
        xxxx xxxx xxxx xxxx xxxx xxxx xxxx xxxx xxxx xxxx xxxx xxxx "
```

```
INCREMENT PI-LF cisco 3.0 permanent uncounted \
       VENDOR_STRING=<COUNT>4</COUNT> \
       HOSTID= TEST PL:ANY:ANY \
       NOTICE="<LicFileID>XXXXXXXXXXXXXXXXX</LicFileID><LicLineID>2</LicLineID> \
       <PAK> xxxxxxxxxxx </PAK>" SIGN=" xxxx xxxx xxxx xxxx xxxx xxxx \
       xxxx xxxx xxxx xxxx xxxx xxxx xxxx xxxx xxxx xxxx xxxx xxxx \
       xxxx xxxx xxxx xxxx xxxx xxxx xxxx xxxx xxxx xxxx xxxx xxxx xxxx xxxx "
FEATURE CLUSTER cisco 3.0 permanent uncounted \
       VENDOR_STRING=<COUNT>1</COUNT> \
       HOSTID= TEST:ANY:ANY \
       NOTICE="<LicFileID> xxxxxxxxxxx </LicFileID><LicLineID>3</LicLineID> \
       <PAK> xxxxxxxxxxx </PAK>" SIGN=" xxxx xxxx xxxx xxxx xxxx xxxx \
       xxxx xxxx xxxx xxxx "
FEATURE PI-BASE cisco 3.0 permanent uncounted \
       VENDOR_STRING=<COUNT>1</COUNT> \
       HOSTID=HOSTNAME= TEST:ANY:ANY \
       NOTICE="<LicFileID>XXXXXXX</LicFileID><LicLineID>4</LicLineID> \
        <PAK> xxxxxxxxxxx </PAK>" SIGN=" xxxx xxxx xxxx xxxx xxxx xxxx \
        xxxx xxxx xxxx xxxx xxxx xxxx xxxx xxxx "
```
El archivo de licencia modificado debe tener el siguiente aspecto:

```
INCREMENT PI-AS cisco 3.0 permanent uncounted \
       VENDOR_STRING=<COUNT>4</COUNT> \
        HOSTID=TEST:ANY:ANY \
        NOTICE="<LicFileID> XXXXXXXXXXXXXXXXX </LicFileID><LicLineID>1</LicLineID> \
       <\!\!PAK\!\!>\!\!xxxxxxxxxxx\lt\!/PAK\!\!>''\!\!SIGH="xxxxxxxxxxxxxxxxxx\!\! xxxx xxx xxxx xxxx xxxx xxxx xxxx xxxx xxxx xxxx xxxx xxxx \
       xxxx xxxx xxxx xxxx xxxx xxxx xxxx xxxx xxxx xxxx xxxx xxxx "
INCREMENT PI-LF cisco 3.0 permanent uncounted \
       VENDOR_STRING=<COUNT>4</COUNT> \
       HOSTID= TEST PL:ANY:ANY \
        NOTICE="<LicFileID>XXXXXXXXXXXXXXXXX</LicFileID><LicLineID>2</LicLineID> \
        <PAK> xxxxxxxxxxx </PAK>" SIGN=" xxxx xxxx xxxx xxxx xxxx xxxx \
        xxxx xxxx xxxx xxxx xxxx xxxx xxxx xxxx xxxx xxxx xxxx xxxx \
       xxxx xxxx xxxx xxxx xxxx xxxx xxxx xxxx xxxx xxxx xxxx xxxx xxxx xxxx"
FEATURE PI-BASE cisco 3.0 permanent uncounted \
       VENDOR_STRING=<COUNT>1</COUNT> \
        HOSTID=HOSTNAME= TEST:ANY:ANY \
        NOTICE="<LicFileID>XXXXXXX</LicFileID><LicLineID>4</LicLineID> \
        <PAK> xxxxxxxxxxx </PAK>" SIGN=" xxxx xxxx xxxx xxxx xxxx xxxx \
        xxxx xxxx xxxx xxxx xxxx xxxx xxxx xxxx "
```
Abra la página de inicio de sesión de Prime Infrastructure después de aplicar el archivo de licencia y compruebe que el servidor ya no se encuentra en modo Centro de operaciones.

#### Información Relacionada

- Guía del usuario de Cisco Prime Infrastructure: <u>https://www.cisco.com/c/en/us/support/cloud-</u> [systems-management/prime-infrastructure/products-user-guide-list.html](https://www.cisco.com/c/es_mx/support/cloud-systems-management/prime-infrastructure/products-user-guide-list.html)
- Guía del administrador de Cisco Prime Infrastructure: [https://www.cisco.com/c/en/us/td/docs/net\\_mgmt/prime/infrastructure/3-](https://www.cisco.com/c/es_mx/td/docs/net_mgmt/prime/infrastructure/3-7/admin/guide/bk_CiscoPrimeInfrastructure_3_7_AdminGuide/bk_CiscoPrimeInfrastructure_3_7_AdminGuide_chapter_01.html) [7/admin/guide/bk\\_CiscoPrimeInfratructure\\_3\\_7\\_AdminGuide/bk\\_CiscoPrimeInfrastructure\\_3\\_7](https://www.cisco.com/c/es_mx/td/docs/net_mgmt/prime/infrastructure/3-7/admin/guide/bk_CiscoPrimeInfrastructure_3_7_AdminGuide/bk_CiscoPrimeInfrastructure_3_7_AdminGuide_chapter_01.html) [\\_AdminGuide\\_chapter\\_01.html](https://www.cisco.com/c/es_mx/td/docs/net_mgmt/prime/infrastructure/3-7/admin/guide/bk_CiscoPrimeInfrastructure_3_7_AdminGuide/bk_CiscoPrimeInfrastructure_3_7_AdminGuide_chapter_01.html)
- Guía de Referencia de Comandos de Cisco Prime Infrastructure: [https://www.cisco.com/c/en/us/td/docs/net\\_mgmt/prime/infrastructure/3-](https://www.cisco.com/c/es_mx/td/docs/net_mgmt/prime/infrastructure/3-7/command/reference/cli37.html) [7/command/reference/cli37.html](https://www.cisco.com/c/es_mx/td/docs/net_mgmt/prime/infrastructure/3-7/command/reference/cli37.html)
- [Soporte Técnico y Documentación Cisco Systems](https://www.cisco.com/c/es_mx/support/index.html)